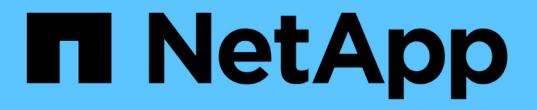

## 使用協力廠商工具保護 **Container** 應用程式的資料 NetApp Solutions

NetApp July 18, 2024

This PDF was generated from https://docs.netapp.com/zh-tw/netapp-solutions/rhhc/rhhc-dp-velerosolution.html on July 18, 2024. Always check docs.netapp.com for the latest.

# 目錄

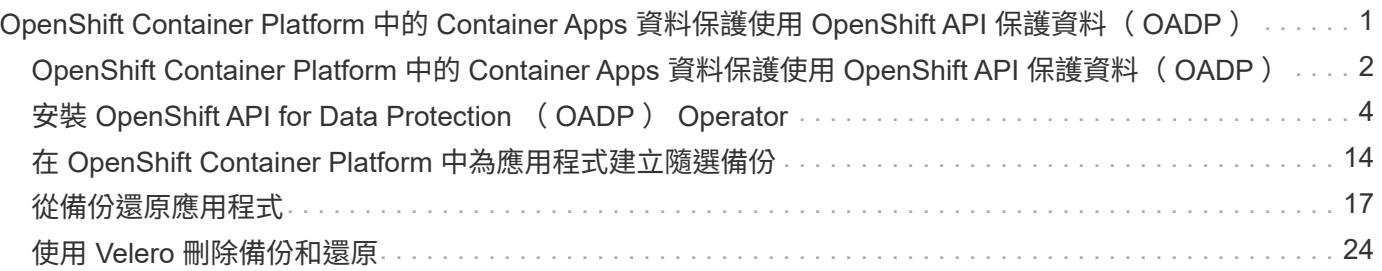

# <span id="page-2-0"></span>**OpenShift Container Platform** 中的 **Container Apps** 資料保護使用 **OpenShift API** 保護資料( **OADP** )

作者: Banu Sundhar 、 NetApp

參考文件的本節提供使用 OpenShift API for Data Protection (OADP) 與 NetApp ONTAP S3 或 NetApp StorageGRID S3 上的 Velero 建立 Container Apps 備份的詳細資 料。使用 CSI Astra Trident Snapshot 建立命名空間範圍資源的備份、包括應用程式的持 續磁碟區( PV )。

容器應用程式的持續儲存設備可以使用整合至 OpenShift 叢集的 ONTAP 儲存設備來備份 ["Astra Trident CSI"](https://docs.netapp.com/us-en/trident/)。 在本節中、我們會使用 ["OpenShift API for Data Protection](https://docs.openshift.com/container-platform/4.14/backup_and_restore/application_backup_and_restore/installing/installing-oadp-ocs.html) [\(](https://docs.openshift.com/container-platform/4.14/backup_and_restore/application_backup_and_restore/installing/installing-oadp-ocs.html) [OADP](https://docs.openshift.com/container-platform/4.14/backup_and_restore/application_backup_and_restore/installing/installing-oadp-ocs.html) [\)](https://docs.openshift.com/container-platform/4.14/backup_and_restore/application_backup_and_restore/installing/installing-oadp-ocs.html)["](https://docs.openshift.com/container-platform/4.14/backup_and_restore/application_backup_and_restore/installing/installing-oadp-ocs.html) 來執行應用程式的備份、包括將其資料 磁碟區備份至

- ONTAP 物件儲存
- StorageGRID

接著我們會在需要時從備份還原。請注意、應用程式只能還原至建立備份的叢集。

OADP 可在 OpenShift 叢集上備份、還原及災難恢復應用程式。可以使用 OADP 保護的資料包括 Kubernetes 資源物件、持續磁碟區和內部映像。

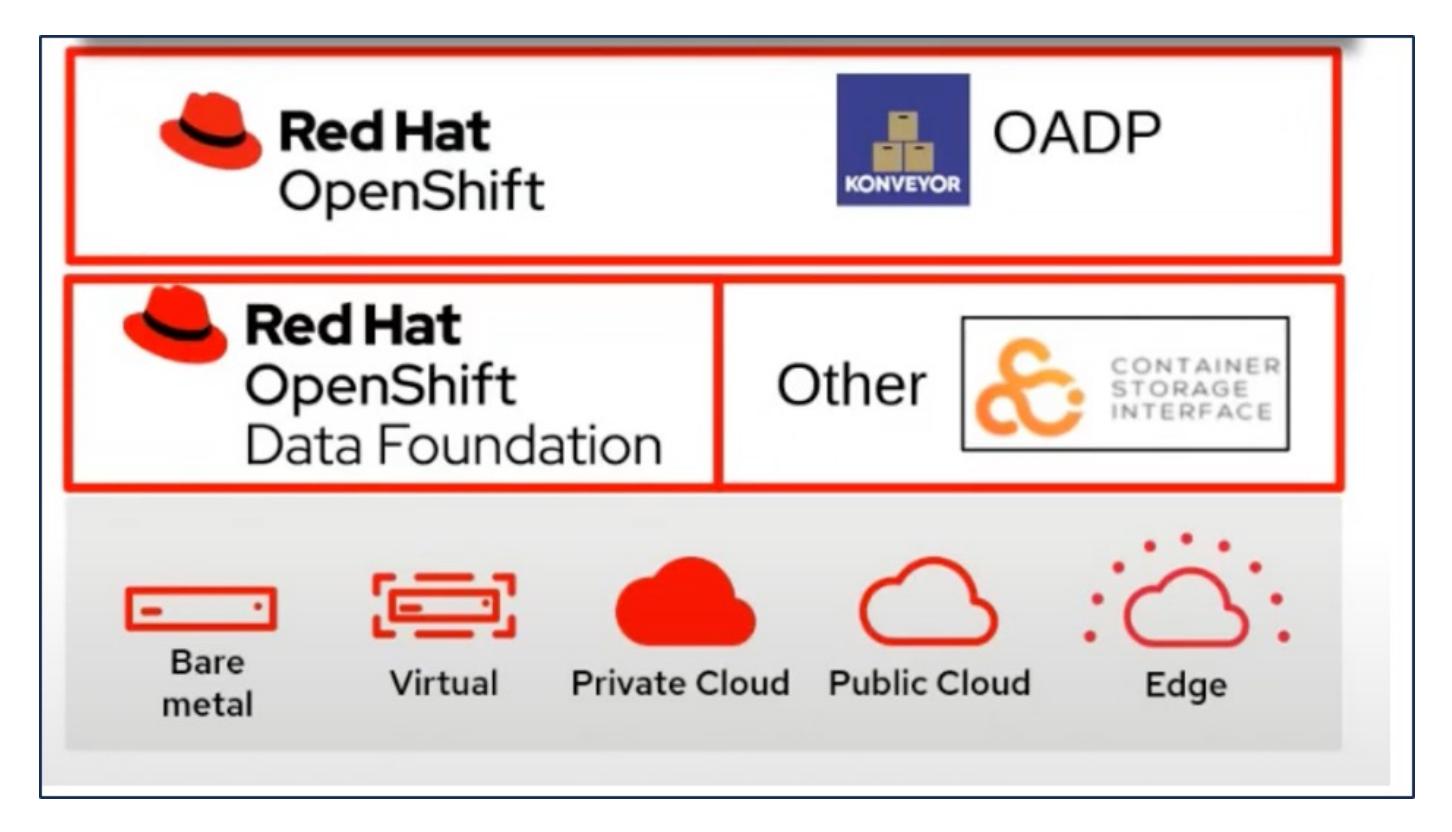

Red Hat OpenShift 已運用開放原始碼社群開發的解決方案來保護資料。 ["Velero"](https://velero.io/) 是一種開放原始碼工具、可安 全地備份與還原、執行災難恢復、以及移轉 Kubernetes 叢集資源與持續磁碟區。為了輕鬆使用 Velero 、 OpenShift 開發了 OADP 運算子和 Velero 外掛程式、以與 CSI 儲存驅動程式整合。公開的 OADP API 核心是以 Velero API 為基礎。安裝 OADP 運算子並進行設定後、可執行的備份 / 還原作業會根據 Velero API 所公開的作

```
業而定。
```
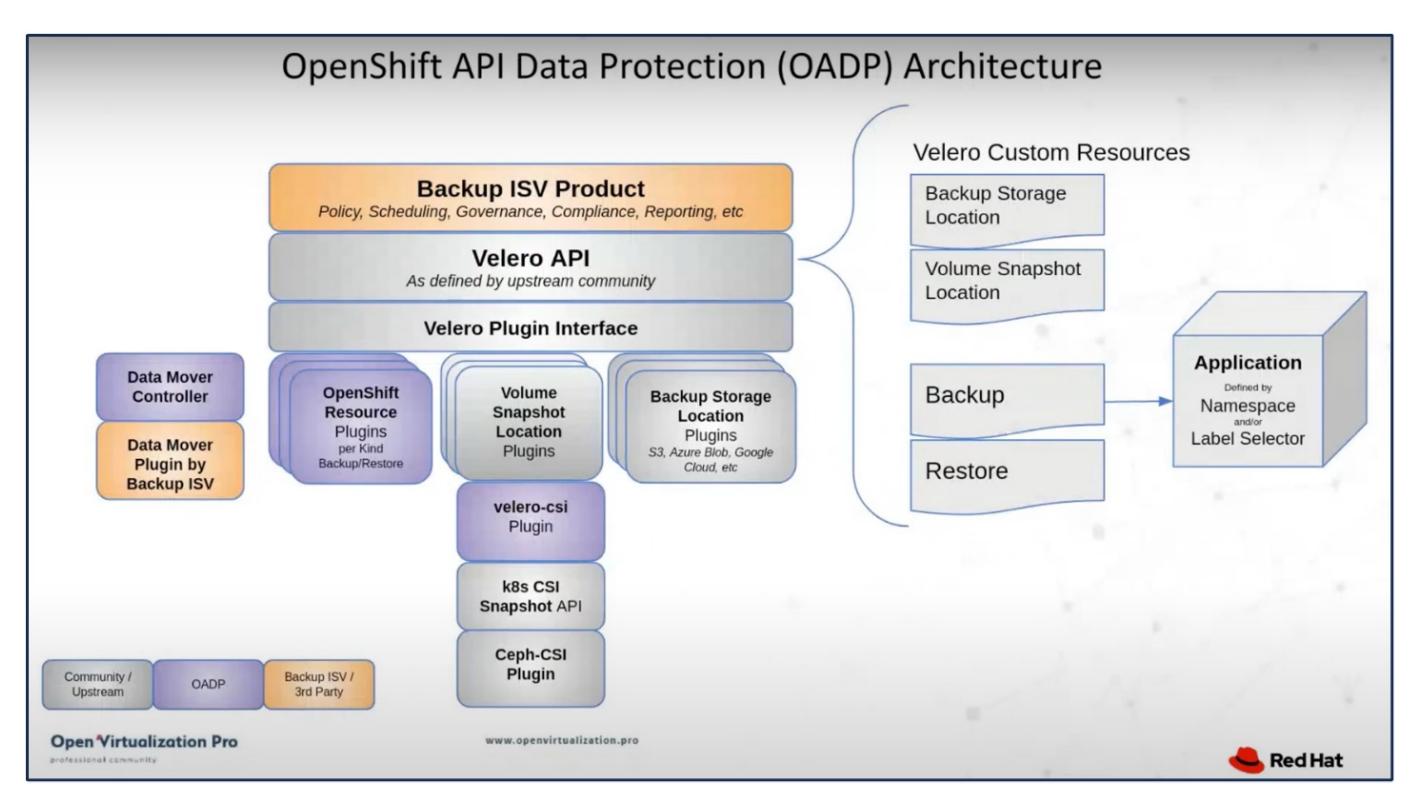

OADP 1.3 可從 OpenShift 叢集 4.12 及更新版本的運算中心取得。它內建 Data Mover 、可將 CSI Volume 快照 移至遠端物件儲存區。如此可在備份期間將快照移至物件儲存位置、提供可攜性和耐用性。然後、快照便可在災 難發生後進行還原。

- 以下是本節中範例所使用的各種元件版本 \*\*
	- OpenShift 叢集 4.14
	- Red Hat 提供的 OADP 運算子 1.13
	- 適用於 Linux 的 Velero CLI 1.13
	- Astra Trident 24.02
	- ONTAP 9.12.
	- 使用 helm 安裝 PostgreSQL 。

#### ["Astra Trident CSI"](https://docs.netapp.com/us-en/trident/)

```
"OpenShift API for Data Protection ( OADP )"
"Velero"
```
## **OpenShift Container Platform** 中的 **Container Apps** 資料保護 使用 **OpenShift API** 保護資料( **OADP** )

作者: Banu Sundhar 、 NetApp

參考文件的本節提供使用 OpenShift API for Data Protection ( OADP )與 NetApp ONTAP S3 或 NetApp StorageGRID S3 上的 Velero 建立 Container Apps 備份的詳細資 料。使用 CSI Astra Trident Snapshot 建立命名空間範圍資源的備份、包括應用程式的持

```
續磁碟區( PV )。
```
容器應用程式的持續儲存設備可以使用整合至 OpenShift 叢集的 ONTAP 儲存設備來備份 ["Astra Trident CSI"](https://docs.netapp.com/us-en/trident/)。 在本節中、我們會使用 ["OpenShift API for Data Protection](https://docs.openshift.com/container-platform/4.14/backup_and_restore/application_backup_and_restore/installing/installing-oadp-ocs.html) [\(](https://docs.openshift.com/container-platform/4.14/backup_and_restore/application_backup_and_restore/installing/installing-oadp-ocs.html) [OADP](https://docs.openshift.com/container-platform/4.14/backup_and_restore/application_backup_and_restore/installing/installing-oadp-ocs.html) [\)](https://docs.openshift.com/container-platform/4.14/backup_and_restore/application_backup_and_restore/installing/installing-oadp-ocs.html)["](https://docs.openshift.com/container-platform/4.14/backup_and_restore/application_backup_and_restore/installing/installing-oadp-ocs.html) 來執行應用程式的備份、包括將其資料 磁碟區備份至

- ONTAP 物件儲存
- StorageGRID

接著我們會在需要時從備份還原。請注意、應用程式只能還原至建立備份的叢集。

OADP 可在 OpenShift 叢集上備份、還原及災難恢復應用程式。可以使用 OADP 保護的資料包括 Kubernetes 資源物件、持續磁碟區和內部映像。

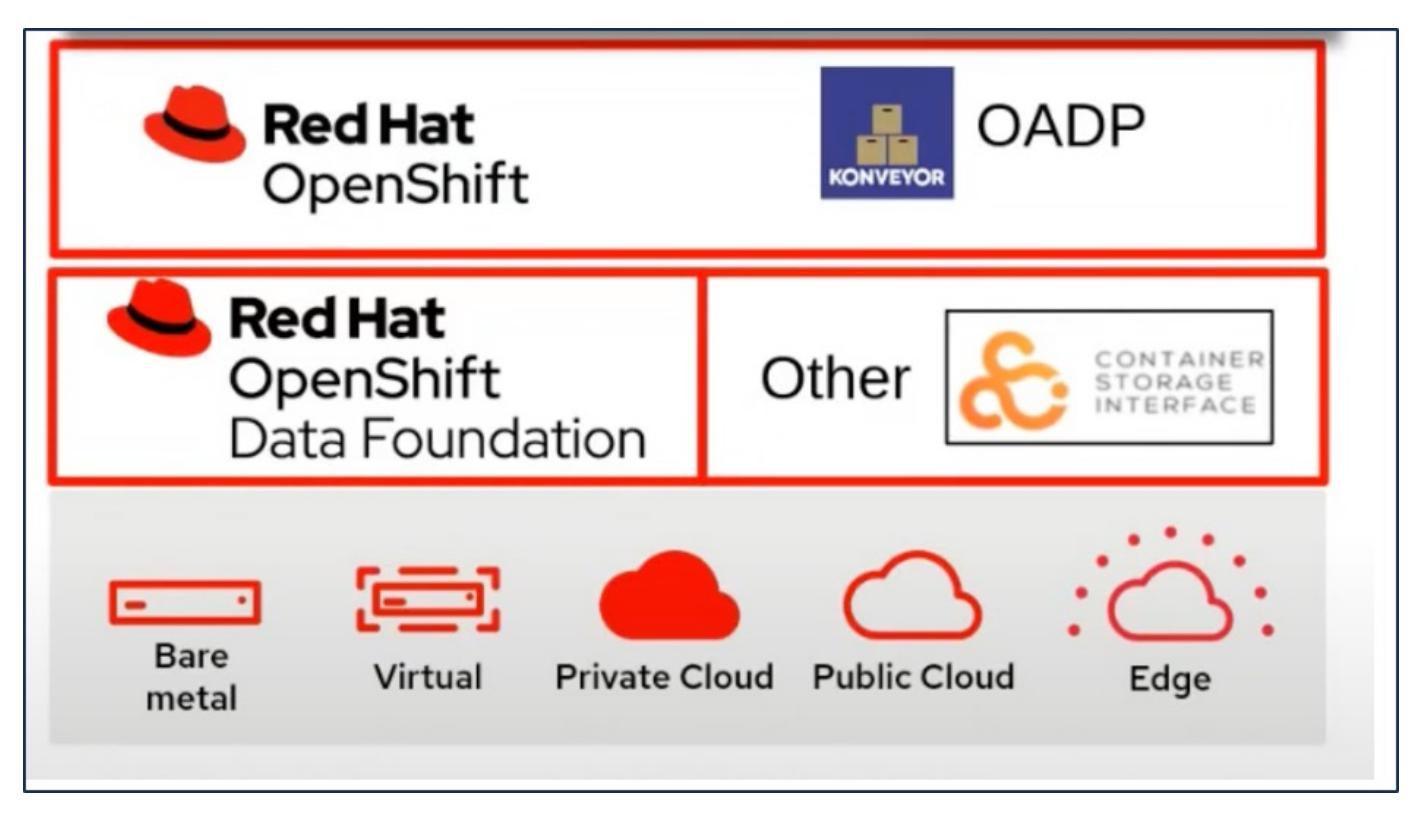

Red Hat OpenShift 已運用開放原始碼社群開發的解決方案來保護資料。 ["Velero"](https://velero.io/) 是一種開放原始碼工具、可安 全地備份與還原、執行災難恢復、以及移轉 Kubernetes 叢集資源與持續磁碟區。為了輕鬆使用 Velero 、 OpenShift 開發了 OADP 運算子和 Velero 外掛程式、以與 CSI 儲存驅動程式整合。公開的 OADP API 核心是以 Velero API 為基礎。安裝 OADP 運算子並進行設定後、可執行的備份 / 還原作業會根據 Velero API 所公開的作 業而定。

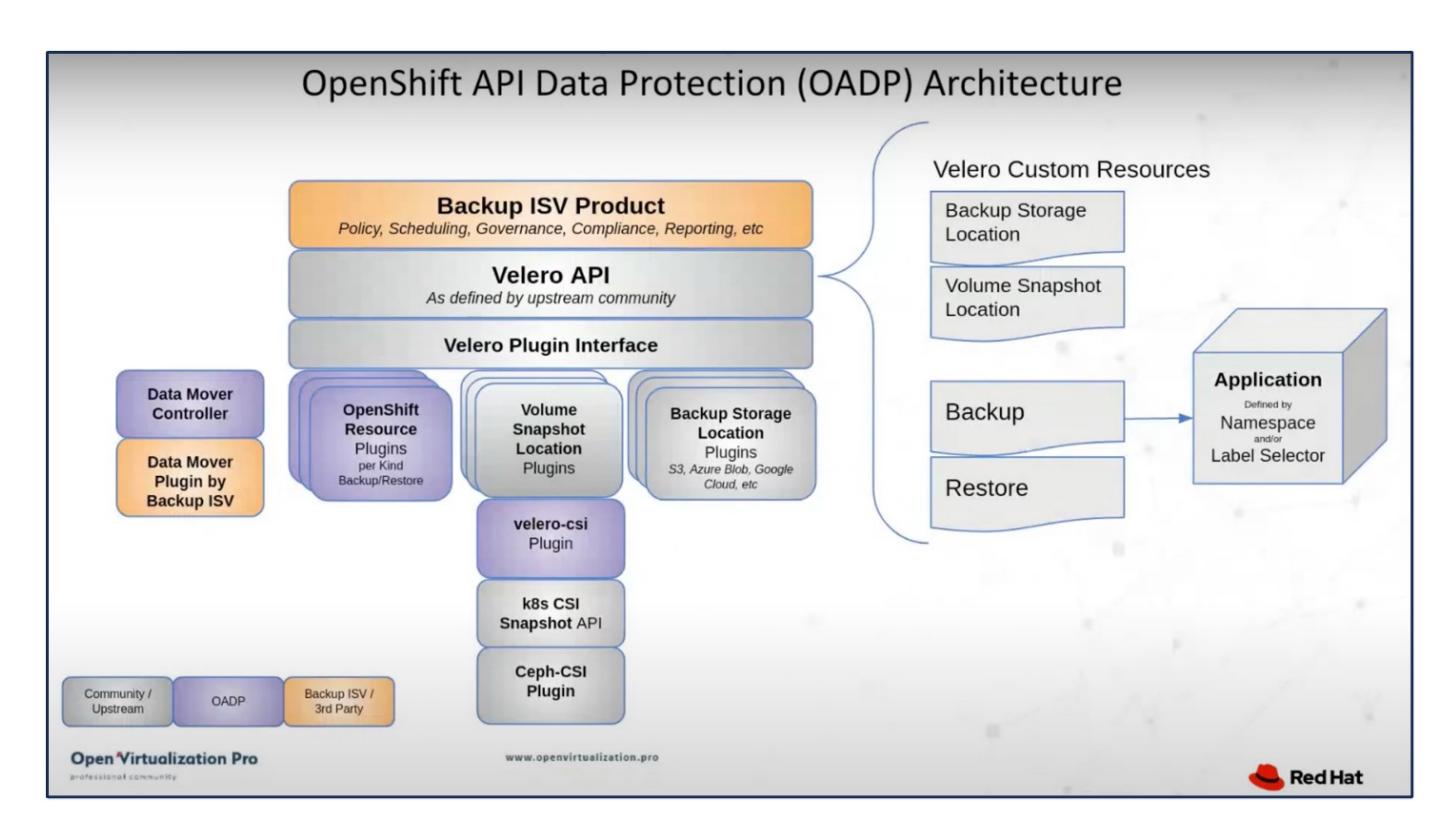

OADP 1.3 可從 OpenShift 叢集 4.12 及更新版本的運算中心取得。它內建 Data Mover 、可將 CSI Volume 快照 移至遠端物件儲存區。如此可在備份期間將快照移至物件儲存位置、提供可攜性和耐用性。然後、快照便可在災 難發生後進行還原。

- 以下是本節中範例所使用的各種元件版本 \*\*
	- OpenShift 叢集 4.14
	- Red Hat 提供的 OADP 運算子 1.13
	- 適用於 Linux 的 Velero CLI 1.13
	- Astra Trident 24.02
	- ONTAP 9.12.
	- 使用 helm 安裝 PostgreSQL 。

```
"Astra Trident CSI"
"OpenShift API for Data Protection ( OADP )"
"Velero"
```
## <span id="page-5-0"></span>安裝 **OpenShift API for Data Protection** ( **OADP** ) **Operator**

本節概述 OpenShift API for Data Protection (OADP) 操作員的安裝。

#### 先決條件

- Red Hat OpenShift 叢集(高於 4.12 版)安裝在具有 RHCOS 工作節點的裸機基礎架構上
- NetApp ONTAP 叢集與使用 Astra Trident 的叢集整合
- Trident後端在ONTAP 叢集上設定SVM
- OpenShift叢集上設定的StorageClass、其中Astra Trident為資源配置程式
- 在叢集上建立的 Trident Snapshot 類別
- 叢集管理存取Red Hat OpenShift叢集
- 管理員存取NetApp ONTAP 解決方案叢集
- 一個應用程式、例如部署在叢集上的 PostgreSQL
- 安裝了tridentctl和occ工具並新增至\$path的管理工作站

### 安裝 **OADP** 操作員的步驟

1. 前往叢集的運算子中樞、然後選取 Red Hat OADP 運算子。在「安裝」頁面中、使用所有預設選項、然後按 一下「安裝」。在下一頁中、再次使用所有預設值、然後按一下「安裝」。OADP 運算子將安裝在命名空間 openshift-adp 中。

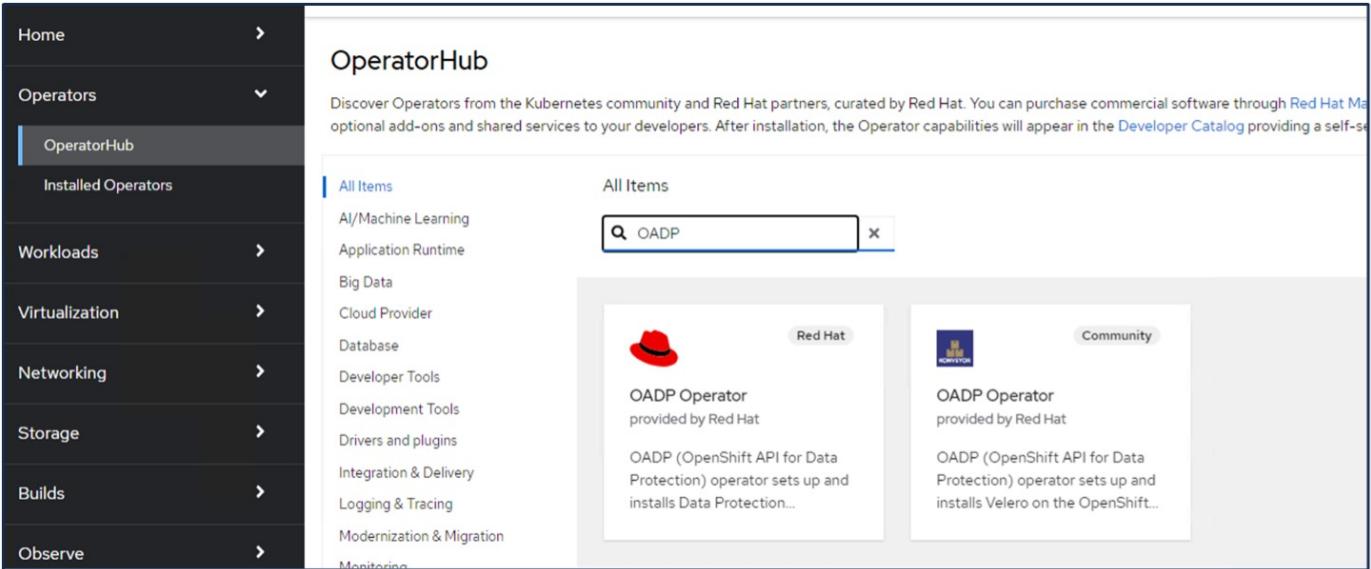

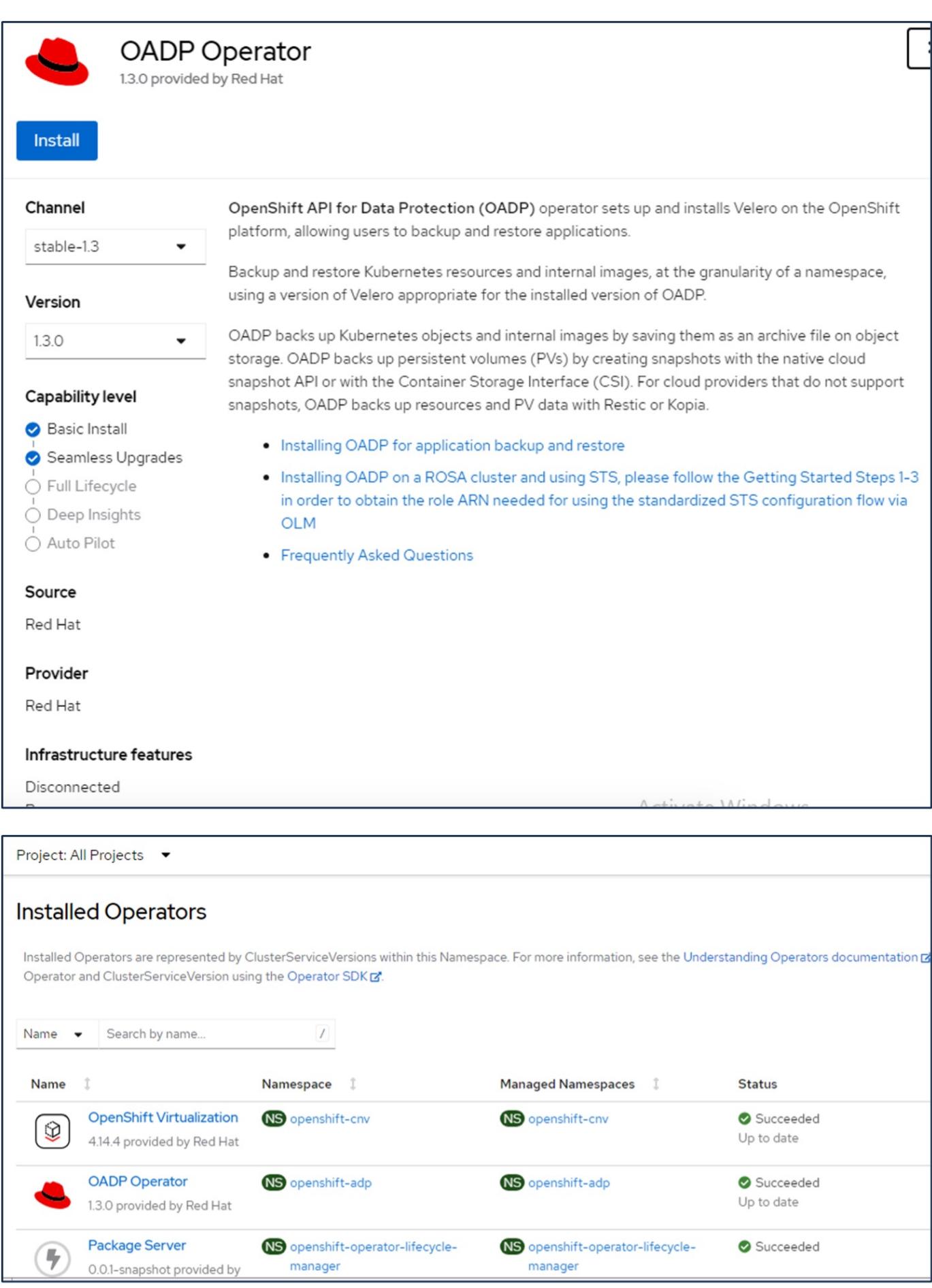

具備 **ONTAP S3** 詳細資料的 **Velero** 組態先決條件

操作員安裝成功後、請設定 Velero 執行個體。

可將 Velero 設定為使用 S3 相容的物件儲存設備。使用中所示的程序來設定 ONTAP S3 ["ONTAP](https://docs.netapp.com/us-en/ontap/object-storage-management/index.html) [文件的「物件](https://docs.netapp.com/us-en/ontap/object-storage-management/index.html) [儲存管理」一節](https://docs.netapp.com/us-en/ontap/object-storage-management/index.html)["](https://docs.netapp.com/us-en/ontap/object-storage-management/index.html)。您需要 ONTAP S3 組態的下列資訊、才能與 Velero 整合。

- 可用於存取 S3 的邏輯介面( LIF )
- 存取 S3 的使用者認證、其中包括存取金鑰和秘密存取金鑰
- S3 中的貯體名稱、用於具有使用者存取權限的備份
- 為了安全存取物件儲存設備、應在物件儲存伺服器上安裝 TLS 憑證。

具備 **StorageGRID S3** 詳細資料的 **Velero** 組態先決條件

可將 Velero 設定為使用 S3 相容的物件儲存設備。您可以使用中所示的程序來設定 StorageGRID S3 ["StorageGRID](https://docs.netapp.com/us-en/storagegrid-116/s3/configuring-tenant-accounts-and-connections.html) [文件](https://docs.netapp.com/us-en/storagegrid-116/s3/configuring-tenant-accounts-and-connections.html)["](https://docs.netapp.com/us-en/storagegrid-116/s3/configuring-tenant-accounts-and-connections.html)。您需要 StorageGRID S3 組態的下列資訊、才能與 Velero 整合。

- 可用於存取 S3 的端點
- 存取 S3 的使用者認證、其中包括存取金鑰和秘密存取金鑰
- S3 中的貯體名稱、用於具有使用者存取權限的備份
- 為了安全存取物件儲存設備、應在物件儲存伺服器上安裝 TLS 憑證。

#### 設定 **Velero** 的步驟

• 首先、為 ONTAP S3 使用者認證或 StorageGRID 租戶使用者認證建立秘密。這將用於稍後設定 Velero 。您 可以從 CLI 或 Web 主控台建立機密。 若要從網路主控台建立秘密、請選取「秘密」、然後按一下「金鑰 / 價值秘密」。提供認證名稱、金鑰和值 的值、如圖所示。請務必使用 S3 使用者的存取金鑰 ID 和秘密存取金鑰。適當命名機密。在下面的範例中、 系統會建立一個內含 ONTAP S3 使用者認證的密碼、名稱為 ONTAP S3 認證。

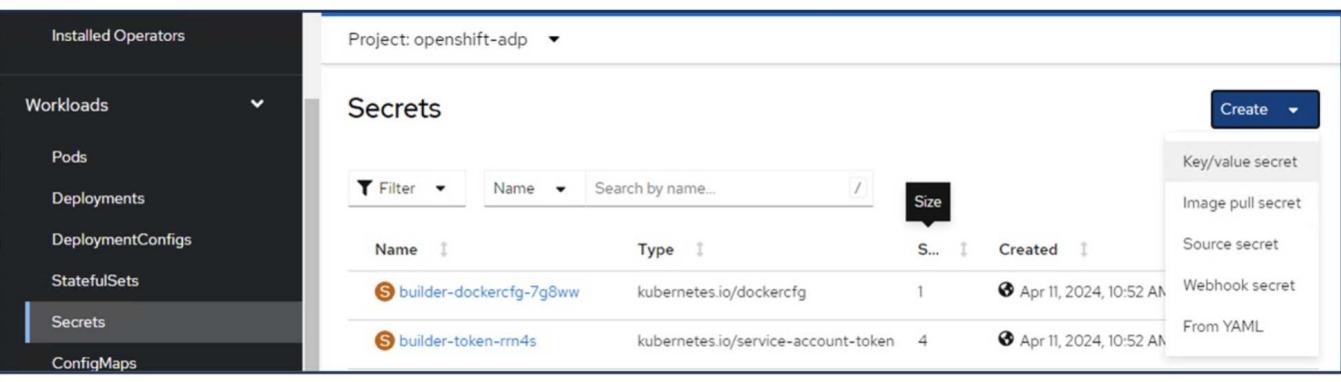

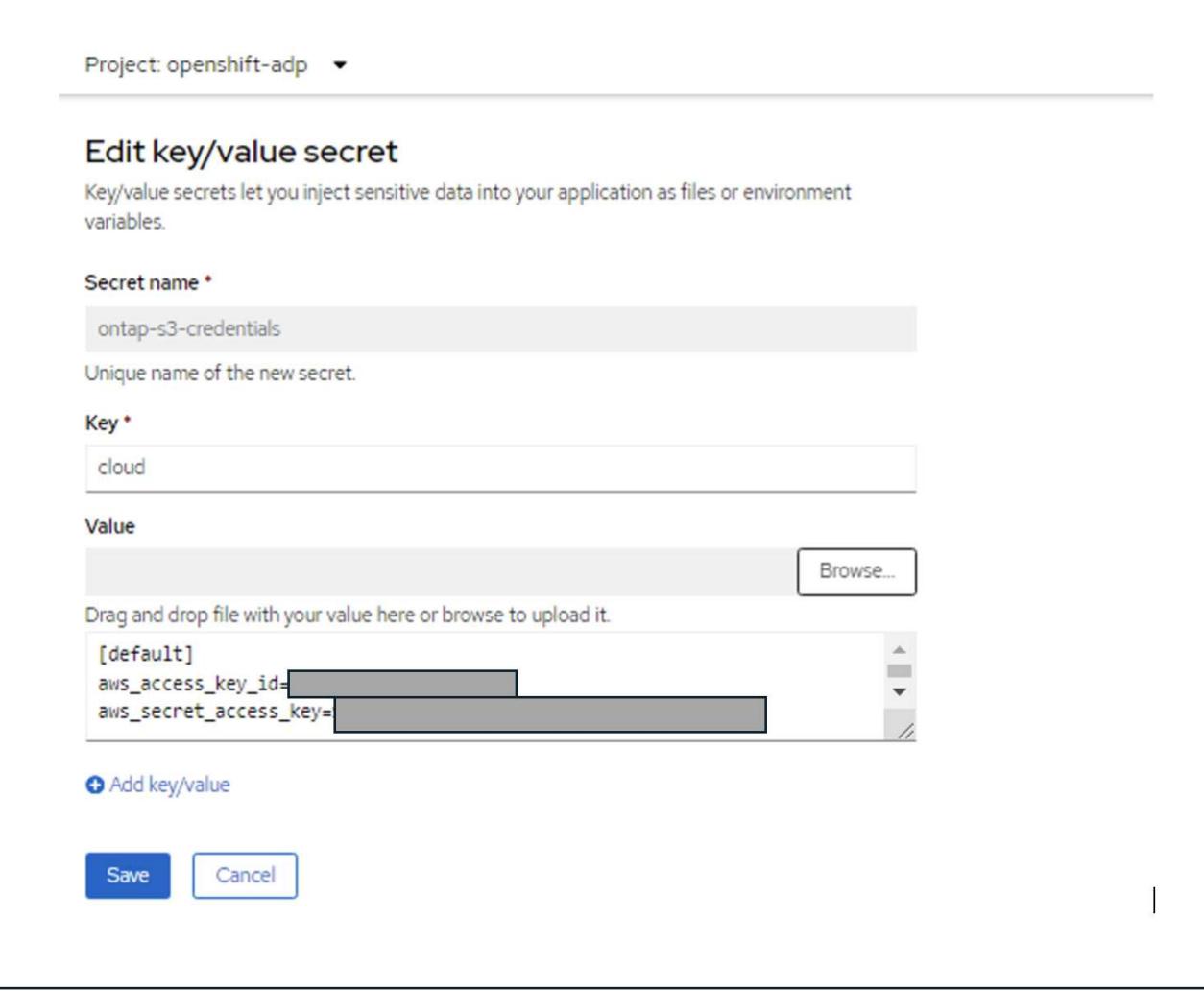

若要從 CLI 建立名為 sg-s3-creDcreDs 的秘密、您可以使用下列命令。

# oc create secret generic sg-s3-credentials --namespace openshift-adp --from-file cloud=cloud-credentials.txt

Where credentials.txt file contains the Access Key Id and the Secret Access Key of the S3 user in the following format:

[default] aws\_access\_key\_id=< Access Key ID of S3 user> aws\_secret\_access\_key=<Secret Access key of S3 user>

• 接下來、若要設定 Velero 、請從運算子下的功能表項目中選取已安裝的運算子、按一下 OADP 運算子、然 後選取「 **DataProtectionApplication** 」標籤。

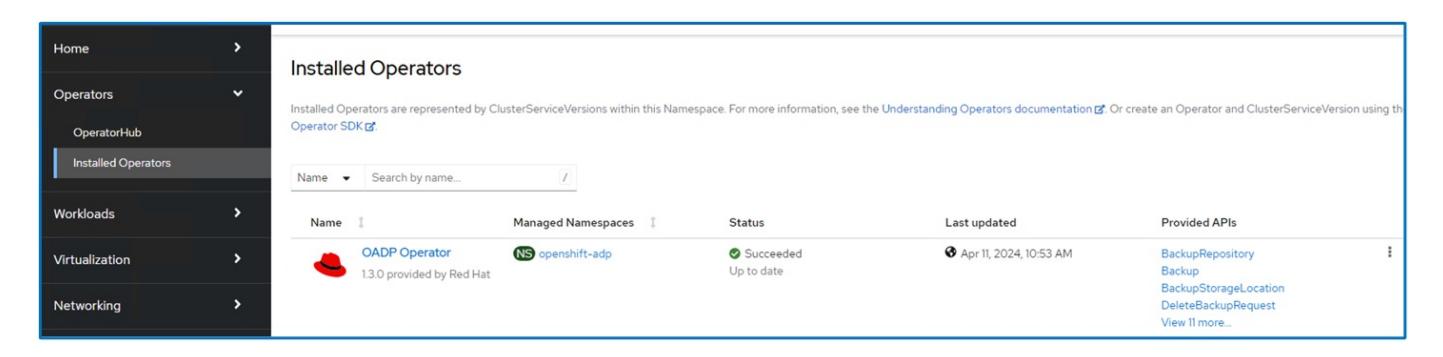

按一下「建立 DataProtectionApplication 」。在表單檢視中、提供 DataProtection 應用程式的名稱或使用預設 名稱。

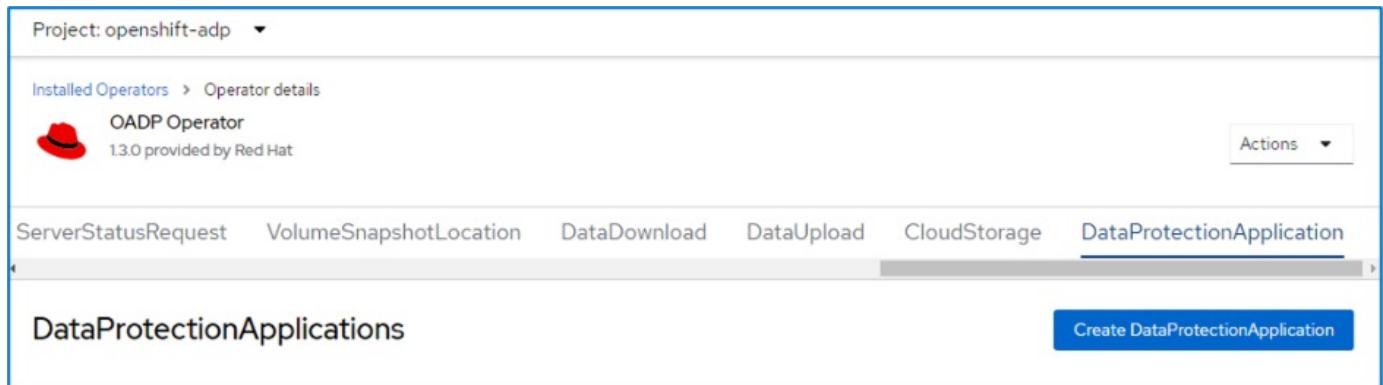

現在請前往 YAML 檢視並取代規格資訊、如以下 yaml 檔案範例所示。

• 範例 yaml 檔案、用於將 Velero 設定為 ONTAP S3 作為備份位置 \*\*

```
spec:
   backupLocations:
      - velero:
          config:
            insecureSkipTLSVerify: 'false' ->use this for https
communication with ONTAP S3
            profile: default
            region: us-east-1
          s3ForcePathStyle: 'true' ->This allows use of IP in s3URL
            s3Url: 'https://10.61.181.161' ->Ensure TLS certificate for S3
is configured
          credential:
            key: cloud
            name: ontap-s3-credentials -> previously created secret
          default: true
          objectStorage:
            bucket: velero -> Your bucket name previously created in S3 for
backups
            prefix: container-demo-backup ->The folder that will be created
in the bucket
          caCert: <br />base64 encoded CA Certificate installed on ONTAP
Cluster with the SVM Scope where the bucker exists>
          provider: aws
    configuration:
      nodeAgent:
        enable: true
        uploaderType: kopia
        #default Data Mover uses Kopia to move snapshots to Object Storage
      velero:
        defaultPlugins:
          - csi ->This plugin to use CSI snapshots
          - openshift
          - aws
          - kubevirt -> This plugin to use Velero with OIpenShift
Virtualization
```
• 範例 yaml 檔案、用於將 Velero 設定為 StorageGRID S3 作為備份位置 \*\*

```
spec:
   backupLocations:
      - velero:
           config:
             insecureSkipTLSVerify: 'true'
             profile: default
             region: us-east-1 ->region of your StorageGrid system
             s3ForcePathStyle: 'True'
           s3Url: 'https://172.21.254.25:10443' ->the IP used to access S3
           credential:
             key: cloud
             name: sg-s3-credentials ->secret created earlier
           default: true
          objectStorage:
             bucket: velero
             prefix: demobackup
          provider: aws
    configuration:
      nodeAgent:
        enable: true
        uploaderType: kopia
      velero:
        defaultPlugins:
           - csi
          - openshift
           - aws
           - kubevirt
```
yaml 檔案中的 SPEC 區段應適當設定、以符合上述範例所述的下列參數

- 備份位置 \*\* ONTAP S3 或 StorageGRID S3 (憑證和 yaml 中顯示的其他資訊)會設定為 Velero 的預設備份位置。
- 快照位置 \*\*

如果您使用 Container Storage Interface ( CSI ) 快照、則不需要指定快照位置、因為您將建立一個 Volume SnapshotClass CR 來登錄 CSI 驅動程式。在我們的範例中、您使用的是 Astra Trident CSI 、而您 先前已使用 Trident CSI 驅動程式建立了 Volume SnapShotClass CR 。

• 啟用 CSI 外掛程式

將 **CSI** 新增至 **Velero** 的 **defaultPlugins** 、以使用 **CSI** 快照備份持續磁碟區。 為了備份 **CSI** 備份的 **PVCS** 、 **Velero CSI** 外掛程式會選擇叢集中已設定 Velero.IO/csi - volumesnapshotclass\*\* 標籤的 Volume SnapshotClass 。針對此

- 您必須建立 Trident Volume SnapshotClass 。
- 編輯 Trident 快照類別的標籤、並將其設定為 **Velero.IO/csi** - **volumesnapshot-class=true** 如下所示。

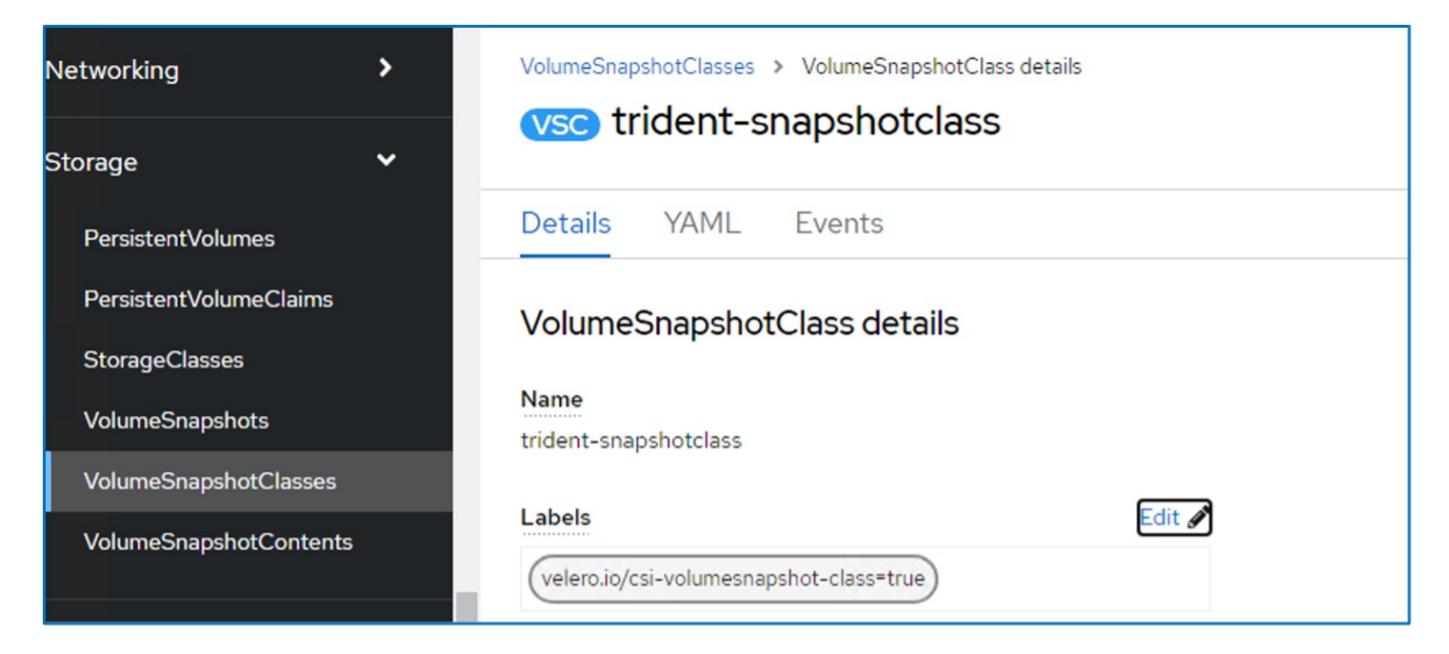

確保即使刪除了 Volume Snapshot 物件、快照仍可持續存在。您可以將 \* 刪除原則 \* 設定為保留來完成此作 業。否則、刪除命名空間將會完全遺失其中備份的所有 PVC 。

```
apiVersion: snapshot.storage.k8s.io/v1
kind: VolumeSnapshotClass
metadata:
    name: trident-snapshotclass
driver: csi.trident.netapp.io
deletionPolicy: Retain
```
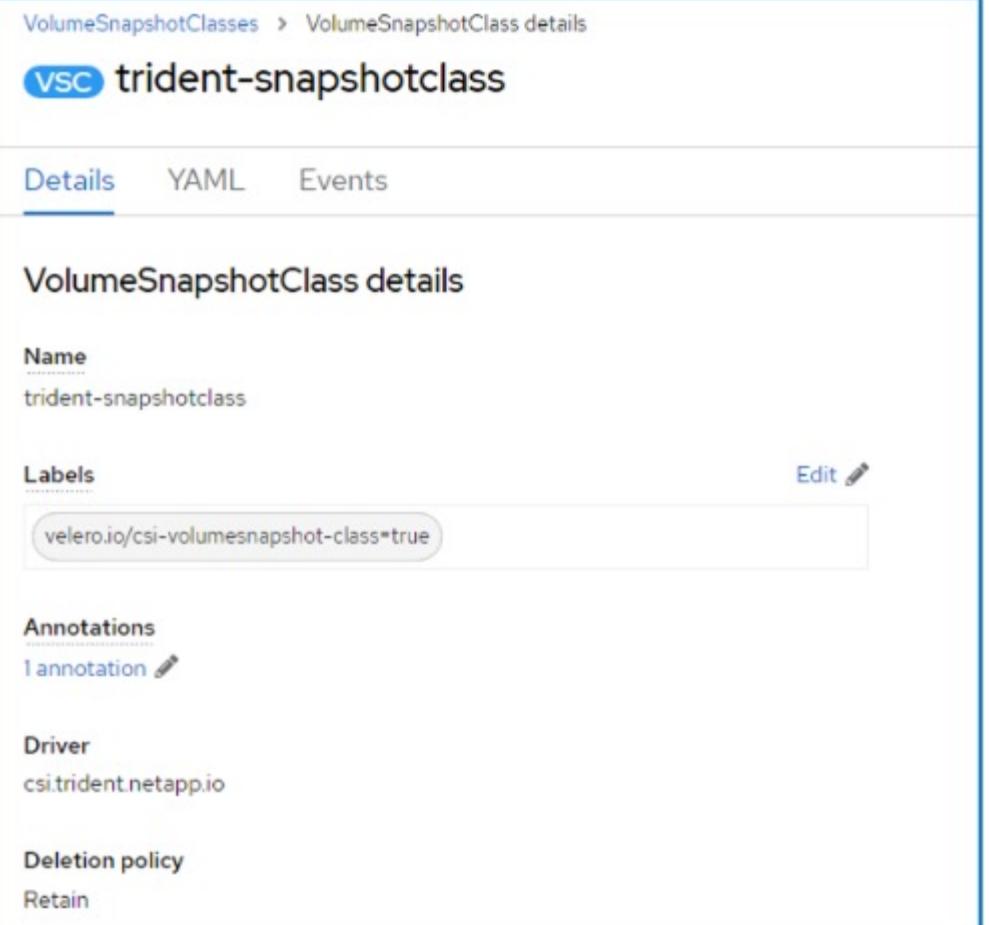

確保已建立 DataProtectionApplication 、且其狀態為:已調整。

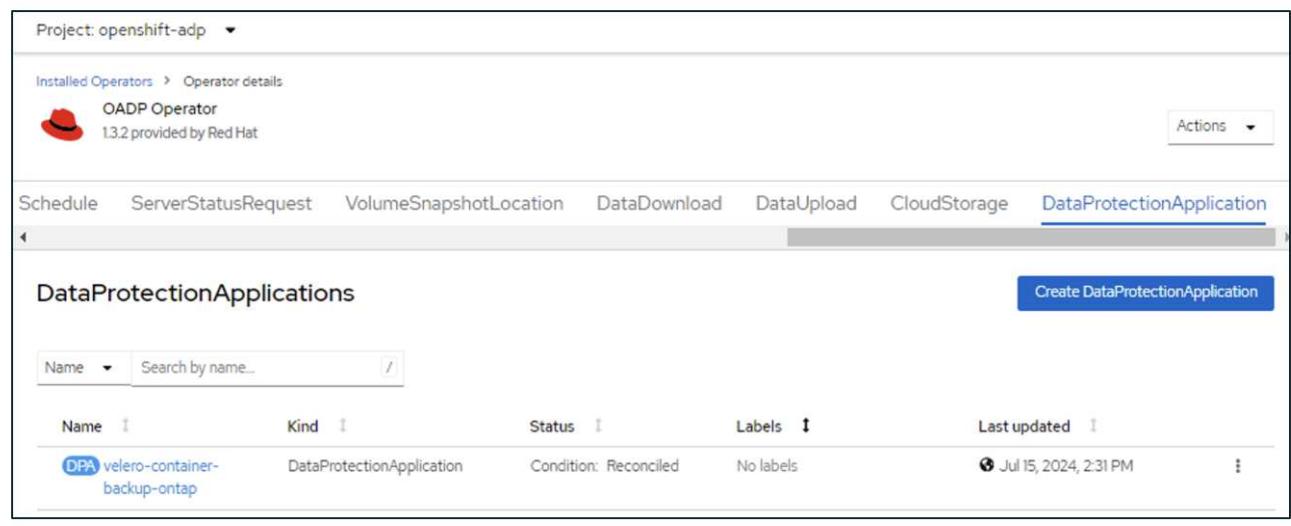

OADP 操作員將建立對應的 BackupStorageLocation 。這將在建立備份時使用。

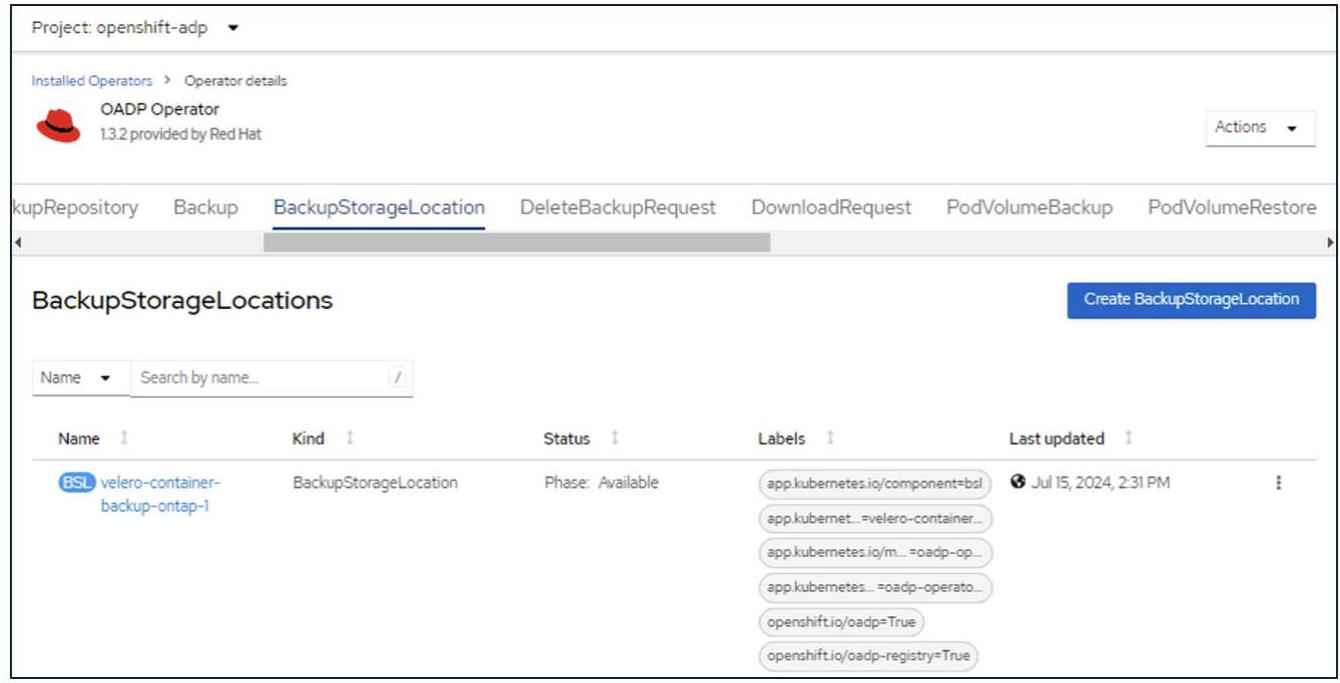

## <span id="page-15-0"></span>在 **OpenShift Container Platform** 中為應用程式建立隨選備份

本節概述如何在 OpenShift 虛擬化中為 VM 建立隨選備份。

#### 建立應用程式備份的步驟

若要建立應用程式的隨需備份(應用程式的應用程式中繼資料和持續磁碟區)、請按一下「 備份 」標籤以建 立備份自訂資源( CR )。我們提供範例 yaml 來建立備份 CR 。使用此 yaml 、將會備份應用程式及其在指定 命名空間中的持續儲存設備。您可以如所示設定其他參數 ["](https://docs.openshift.com/container-platform/4.14/backup_and_restore/application_backup_and_restore/backing_up_and_restoring/oadp-creating-backup-cr.html)[文件](https://docs.openshift.com/container-platform/4.14/backup_and_restore/application_backup_and_restore/backing_up_and_restoring/oadp-creating-backup-cr.html)["](https://docs.openshift.com/container-platform/4.14/backup_and_restore/application_backup_and_restore/backing_up_and_restoring/oadp-creating-backup-cr.html)。

CSI 會建立指定命名空間中持續磁碟區和應用程式資源的快照。此快照將儲存在 yaml 中指定的備份位置。備份 將保留在系統中 30 天、如 TTL 所指定。

```
spec:
    csiSnapshotTimeout: 10m0s
    defaultVolumesToFsBackup: false
    includedNamespaces:
      - postgresql ->namespace of the app
    itemOperationTimeout: 4h0m0s
    snapshotMoveData: false
    storageLocation: velero-container-backup-ontap-1 -->this is the
backupStorageLocation previously created when Velero is configured.
    ttl: 720h0m0s
```
備份完成後、其階段會顯示為「已完成」。

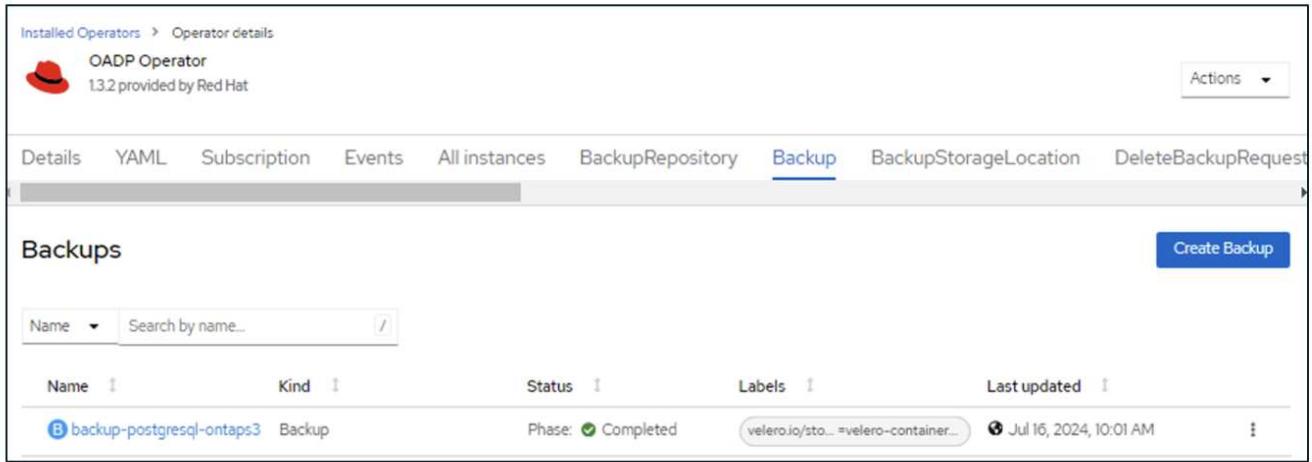

您可以在 S3 瀏覽器應用程式的協助下、在物件儲存區中檢查備份。備份路徑會顯示在已設定的貯體中、其前置 名稱為( Velero/ Container 示範備份)。您可以查看備份內容、包括應用程式的磁碟區快照、記錄和其他中繼 資料。

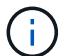

在 StorageGRID 中、您也可以使用租戶管理員提供的 S3 主控台來檢視備份物件。

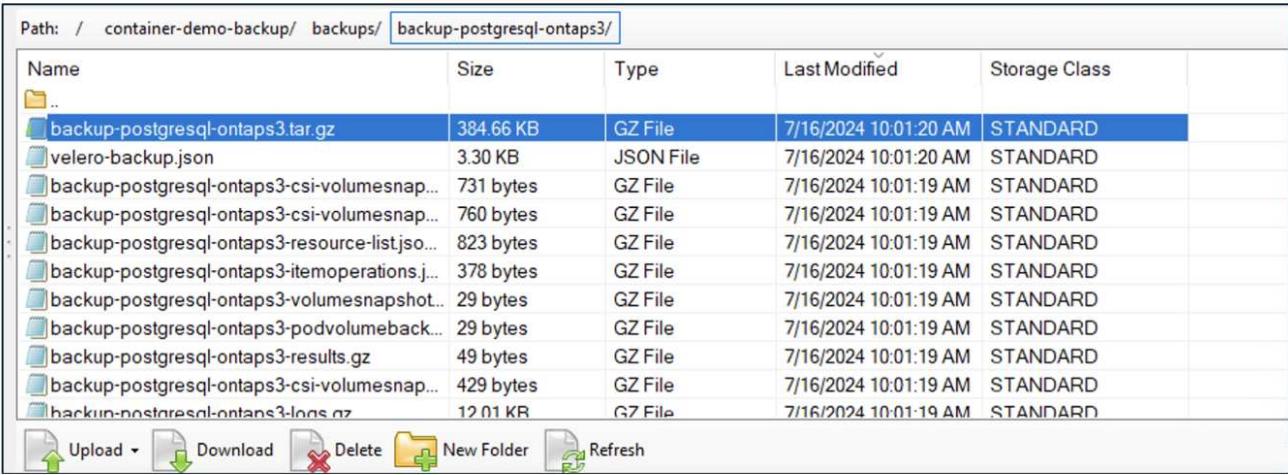

### 為應用程式建立排程備份

若要根據排程建立備份、您需要建立排程 CR 。排程只是 Cron 運算式、可讓您指定建立備份的時間。建立排程 CR 的範例 yaml 如下所示。

```
apiVersion: velero.io/v1
kind: Schedule
metadata:
    name: schedule1
   namespace: openshift-adp
spec:
 schedule: 0 7 * * *
    template:
     includedNamespaces:
        - postgresql
      storageLocation: velero-container-backup-ontap-1
```
Cron 運算式 0 7 \* \* \* 表示備份將於每天 7 : 00 建立。

也會指定備份中要包含的命名空間、以及備份的儲存位置。因此、排程 CR 不是備份 CR 、而是用來在指定的時 間和頻率建立備份。

排程建立完成後、即會啟用。

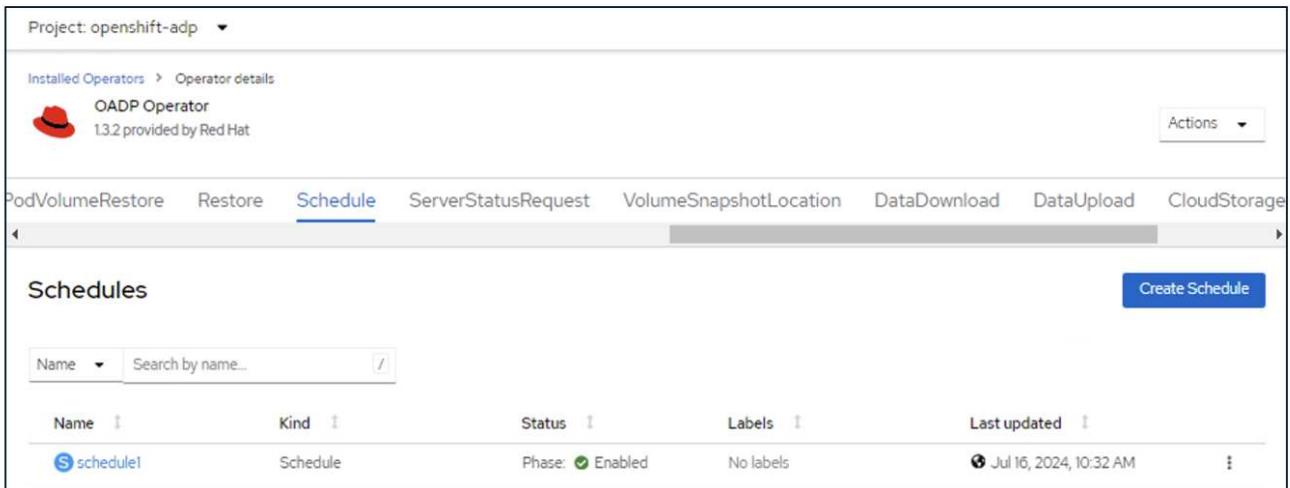

備份將根據此排程建立、並可從備份索引標籤檢視。

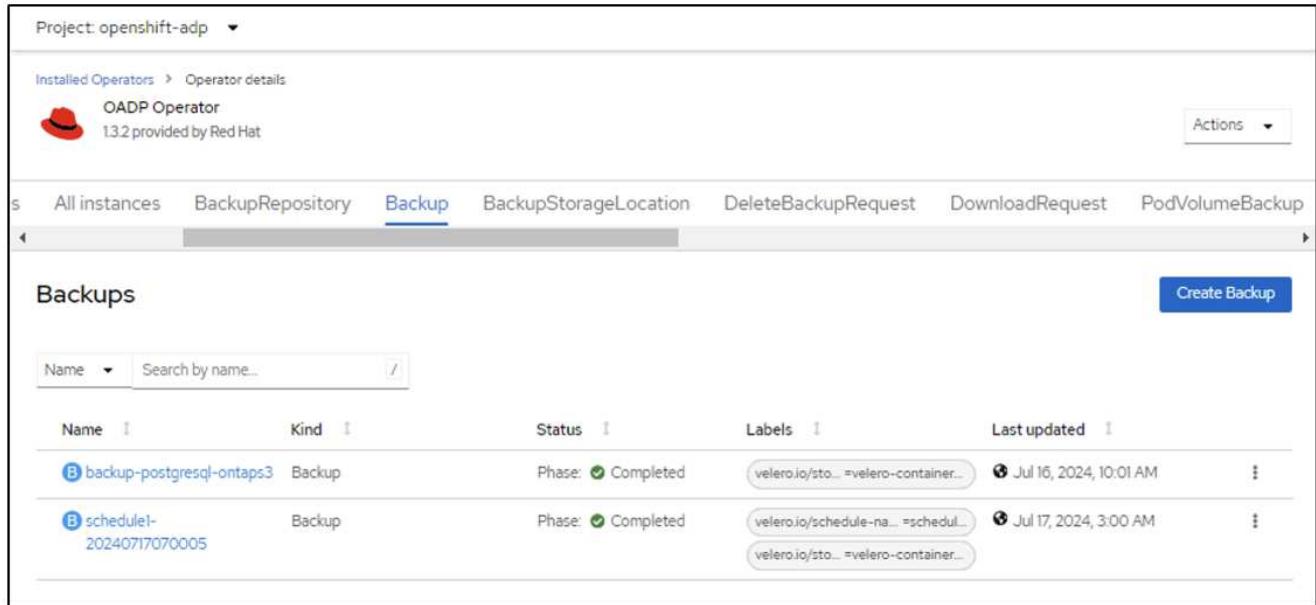

## <span id="page-18-0"></span>從備份還原應用程式

本節說明如何從備份還原應用程式。

先決條件

若要從備份還原、請假設應用程式所在的命名空間遭到意外刪除。

```
[root@localhost ~]# oc get pods -n postgresql
NAME
              READY STATUS RESTARTS
                                           AGE
postgresql-0 1/1 Running 0
                                           102s[root@localhost ~]# oc delete ns postgresql
namespace "postgresql" deleted
[root@localhost ~]#
[root@localhost ~]#
[root@localhost ~]# oc get pods -n postgresql
No resources found in postgresql namespace.
[root@localhost \sim]#
```
若要從我們剛建立的備份還原、我們需要建立還原自訂資源( CR )。我們需要提供名稱、提供我們想要 還原的備份名稱、並將重複 PVs 設為 true 。您可以如所示設定其他參數 ["](https://docs.openshift.com/container-platform/4.14/backup_and_restore/application_backup_and_restore/backing_up_and_restoring/restoring-applications.html)[文件](https://docs.openshift.com/container-platform/4.14/backup_and_restore/application_backup_and_restore/backing_up_and_restoring/restoring-applications.html)["](https://docs.openshift.com/container-platform/4.14/backup_and_restore/application_backup_and_restore/backing_up_and_restoring/restoring-applications.html)。按一下「建立」按鈕。

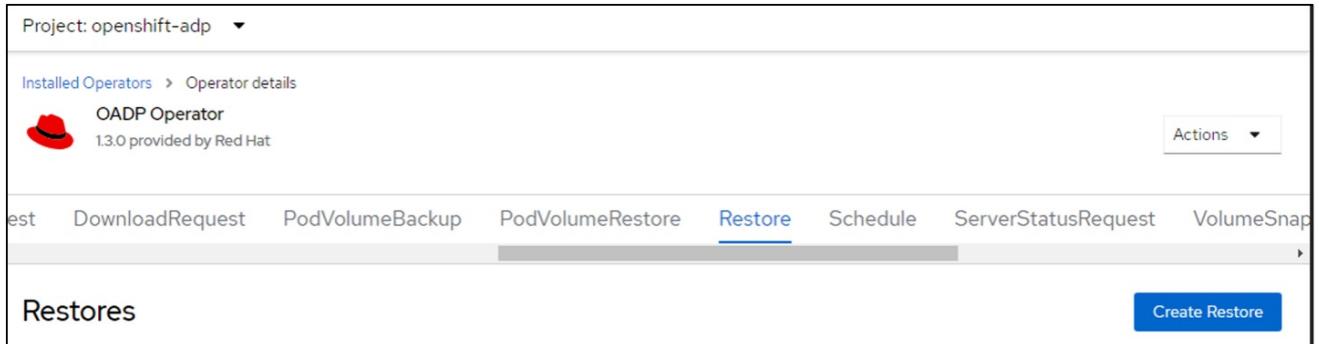

```
apiVersion: velero.io/v1
kind: Restore
apiVersion: velero.io/v1
metadata:
   name: restore
   namespace: openshift-adp
spec:
    backupName: backup-postgresql-ontaps3
    restorePVs: true
```
當階段顯示為已完成時、您可以看到應用程式已還原至拍攝快照時的狀態。應用程式會還原至相同的命名 空間。

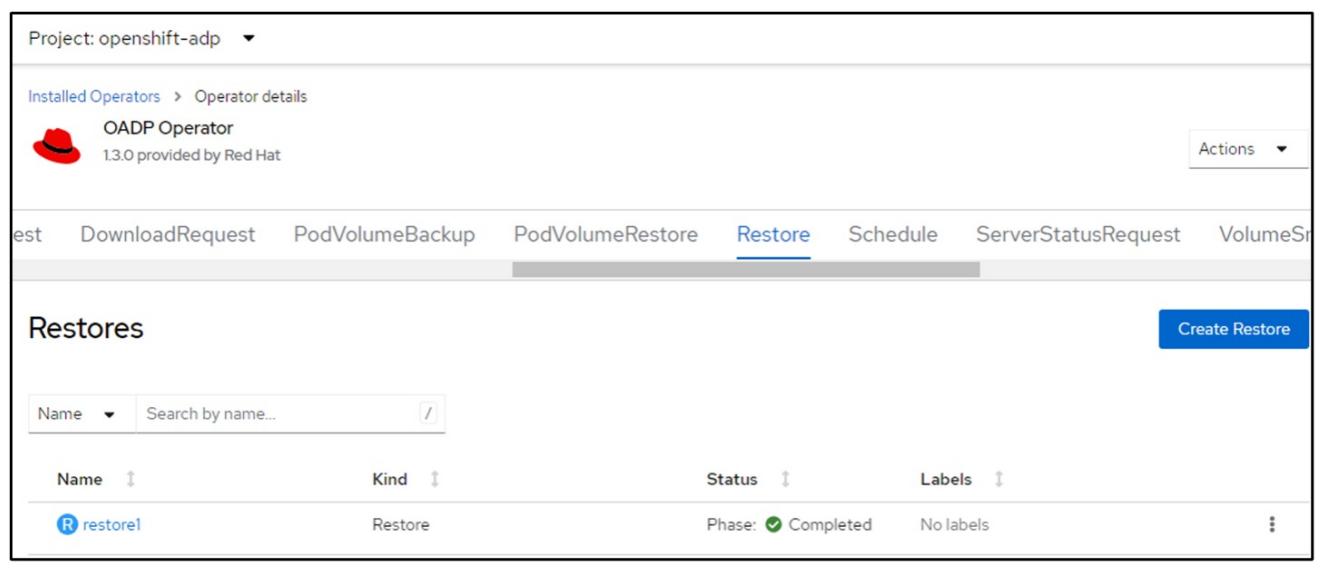

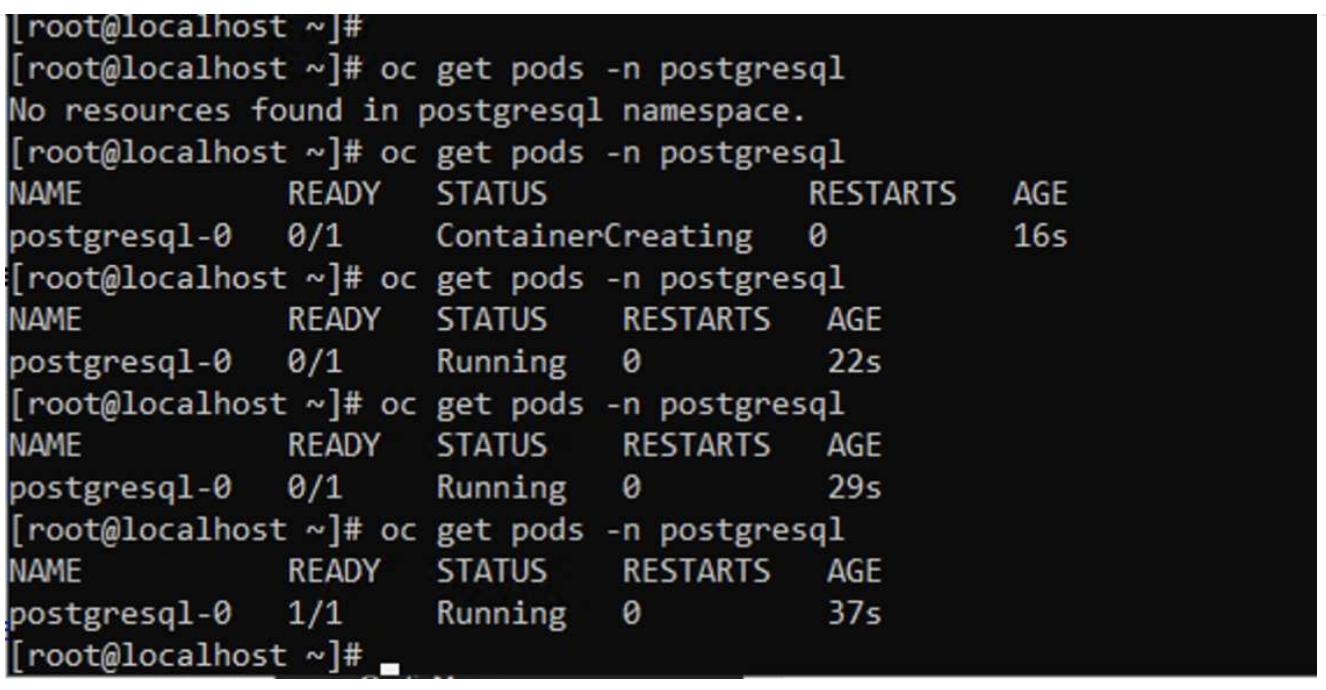

若要將應用程式還原至不同的命名空間、您可以在還原 CR 的 yaml 定義中提供名稱映射。

以下範例 yaml 檔案會建立還原 CR 、將應用程式及其持續儲存設備從 PostgreSQL 命名空間還原至新的命 名空間 PostgreSQL 還原。

```
apiVersion: velero.io/v1
kind: Restore
metadata:
    name: restore-to-different-ns
    namespace: openshift-adp
spec:
    backupName: backup-postgresql-ontaps3
    restorePVs: true
    includedNamespaces:
    - postgresql
    namespaceMapping:
      postgresql: postgresql-restored
```
當階段顯示為已完成時、您可以看到應用程式已還原至拍攝快照時的狀態。應用程式會還原至 yaml 中指定 的不同命名空間。

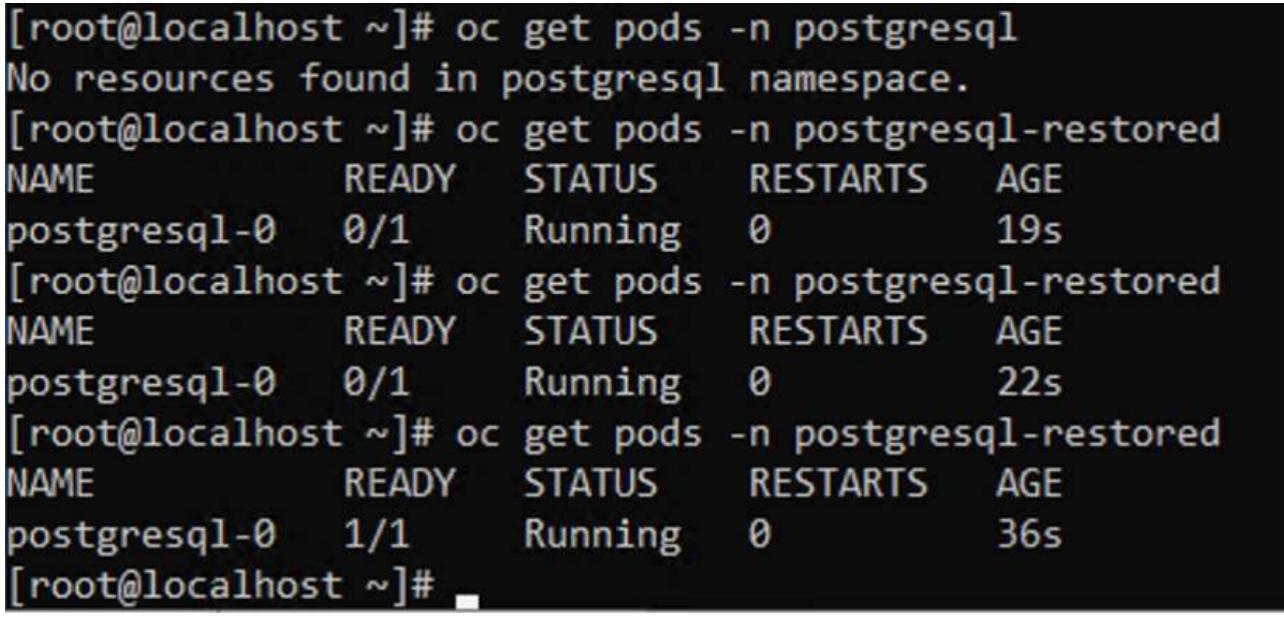

Velero 提供一般功能、可在還原期間透過指定 json 修補程式來修改資源。json 修補程式會在還原之前套用 至資源。json 修補程式是在 configmap 中指定、組態對應則是在 restore 命令中參照。此功能可讓您使用 不同的儲存類別進行還原。

在以下範例中、應用程式在部署期間會使用 ONTAP NAS 做為其持續磁碟區的儲存類別。系統會建立名為 backup-PostgreSQL -ontaps3 的應用程式備份。

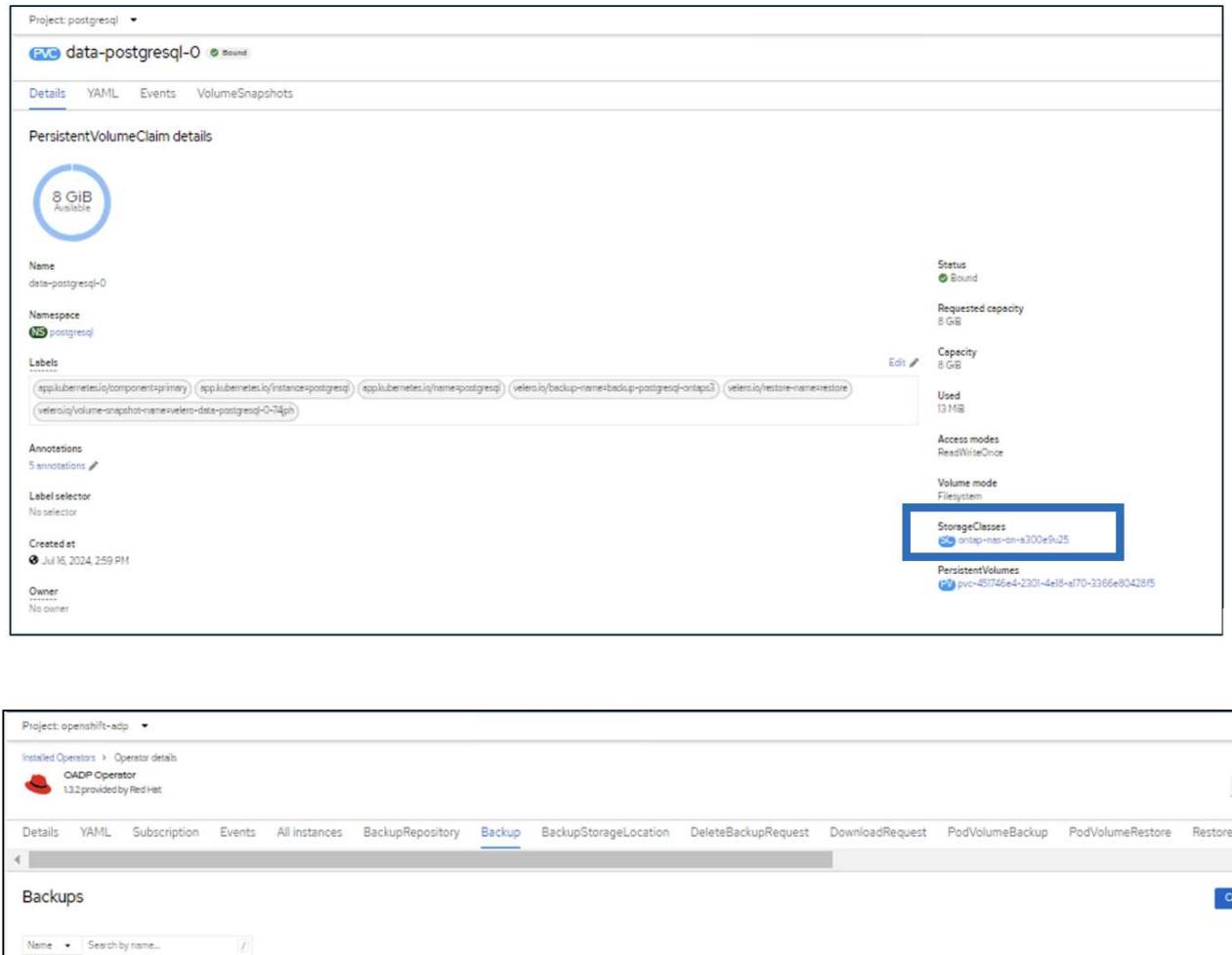

#### 解除安裝應用程式、模擬應用程式遺失的情況。

Kind |

Backup

若要使用不同的儲存類別還原 VM 、例如 ONTAP NAS 生態儲存類別、您需要執行下列兩個步驟:

Status |

Phase: Completed

• 步驟 1\*\*

Name |

(3) backup-postgresql-ontage3

在 openshift-adp 命名空間中建立組態對應(主控台)、如下所示:填寫如螢幕擷取畫面所示的詳細資料: SELECT 命名空間: openshift-adp 名稱: change-ontap-SC (可以是任何名稱) 鍵: change-ontap-scconfig.yaml:值:

Labels 1

Last updated

orage-locati... =vellero-container-backup-onta... ) 3 Jul 16, 2024, 10:01 AM

```
version: v1
resourceModifierRules:
- conditions:
       groupResource: persistentvolumeclaims
       resourceNameRegex: "data-postgresql*"
       namespaces:
      - postgresql
    patches:
    - operation: replace
     path: "/spec/storageClassName"
     value: "ontap-nas-eco"
```
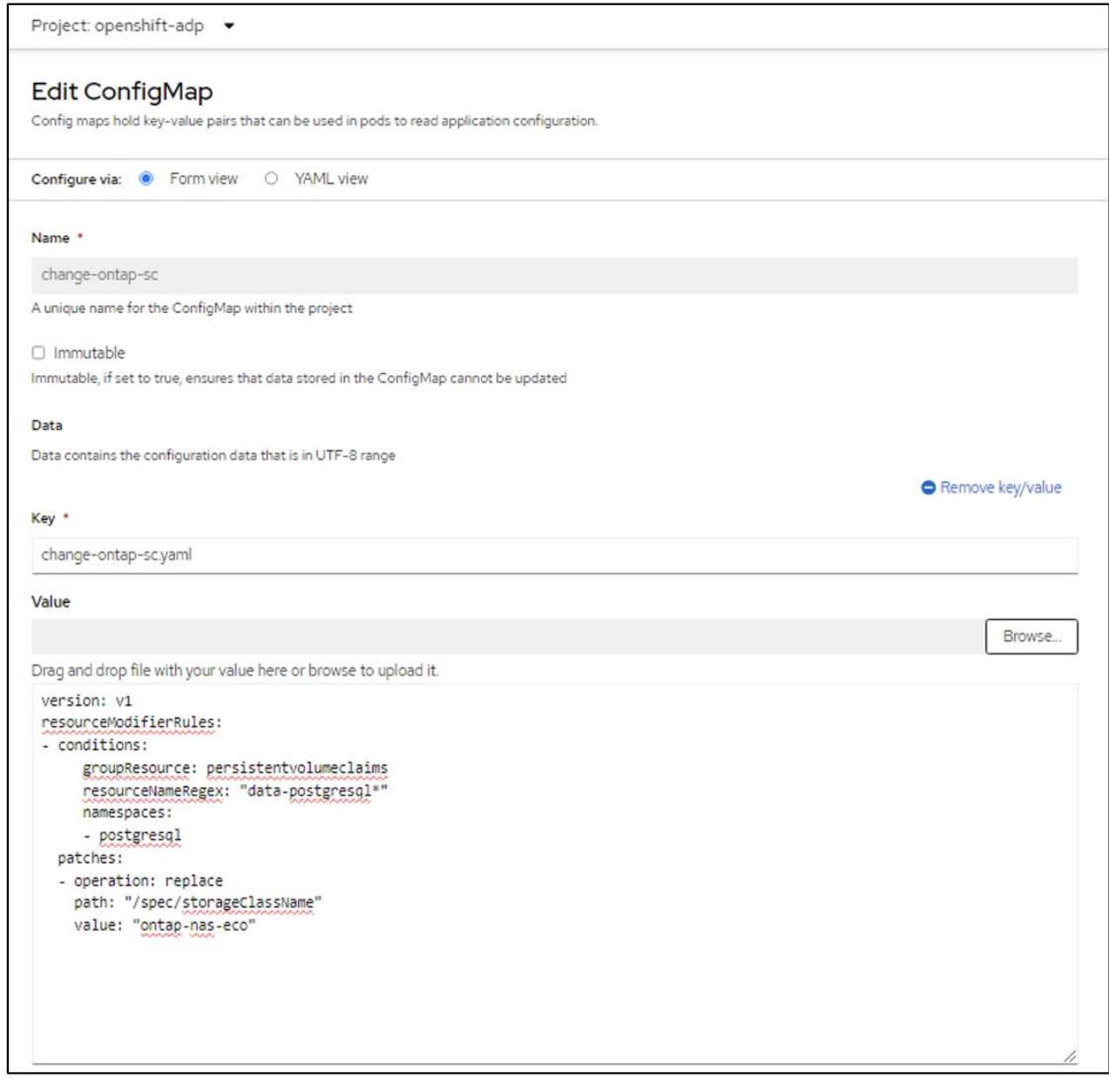

```
產生的組態對應物件應如下所示( CLI ):
```

```
[root@localhost ~]# kubectl describe cm/change-ontap-sc -n openshift-adp
Name:
             change-ontap-sc
Namespace: openshift-adp
Labels:
             <none>
Annotations: <none>
Data
= = =change-ontap-sc.yaml:
version: v1
resourceModifierRules:
conditions:
    groupResource: persistentvolumeclaims
    resourceNameRegex: "data-postgresql*"
    namespaces:
     - postgresql
 patches:
 - operation: replace
   path: "/spec/storageClassName"
   value: "ontap-nas-eco"
BinaryData
= == =Events: <none>
[root@localhost ~]#
```
建立還原時、此組態對應將套用資源修飾語規則。針對從 RHEL 開始的所有持續磁碟區宣告、將套用修補 程式、將儲存類別名稱取代為 ONTAP NAS 生態。

• 步驟 2\*\*

若要還原虛擬機器、請從 Velero CLI 使用下列命令:

#velero restore create restore1 --from-backup backup1 --resource -modifier-configmap change-storage-class-config -n openshift-adp

應用程式會在相同的命名空間中還原、並使用儲存類別 ONTAP-NAS-Eco 建立持續的 Volume 宣告。

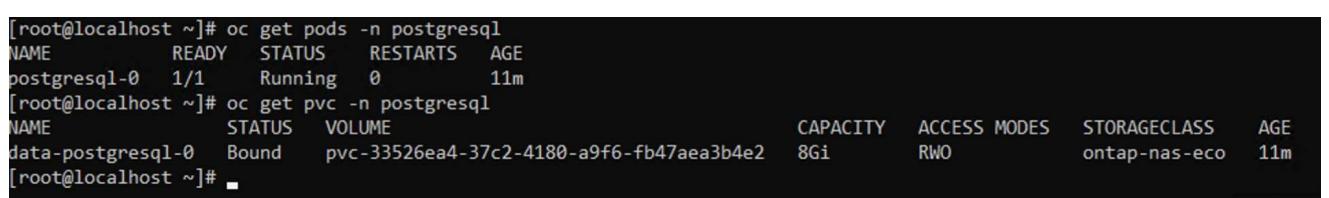

## <span id="page-25-0"></span>使用 **Velero** 刪除備份和還原

本節概述如何使用 Velero 刪除 OpenShift Container 平台中的應用程式備份與還原。

### 列出所有備份

您可以使用 OC CLI 工具或 Velero CLI 工具列出所有的備份 CRS 。按照中的說明下載 Velero CLI ["Velero](https://velero.io/docs/v1.3.0/basic-install/#install-the-cli) [文件](https://velero.io/docs/v1.3.0/basic-install/#install-the-cli) ["](https://velero.io/docs/v1.3.0/basic-install/#install-the-cli)。

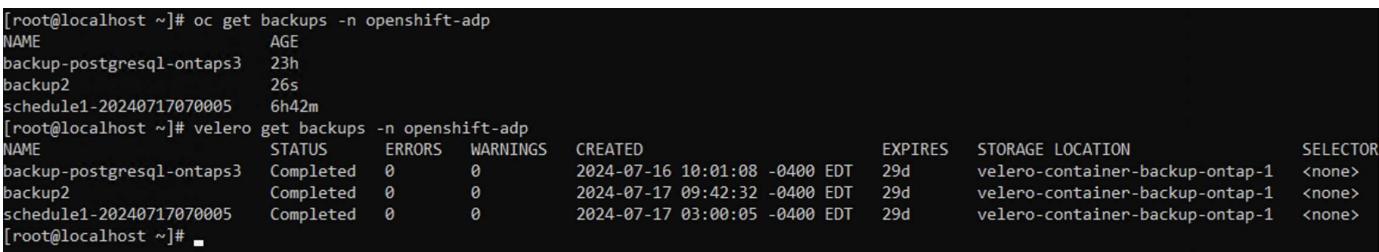

### 刪除備份

您可以使用 OC CLI 工具刪除備份 CR 、而無需刪除物件儲存資料。備份將從 CLI/Console 輸出中移除。不過、 由於對應的備份不會從物件儲存區移除、因此會重新出現在 CLI/console 輸出中。

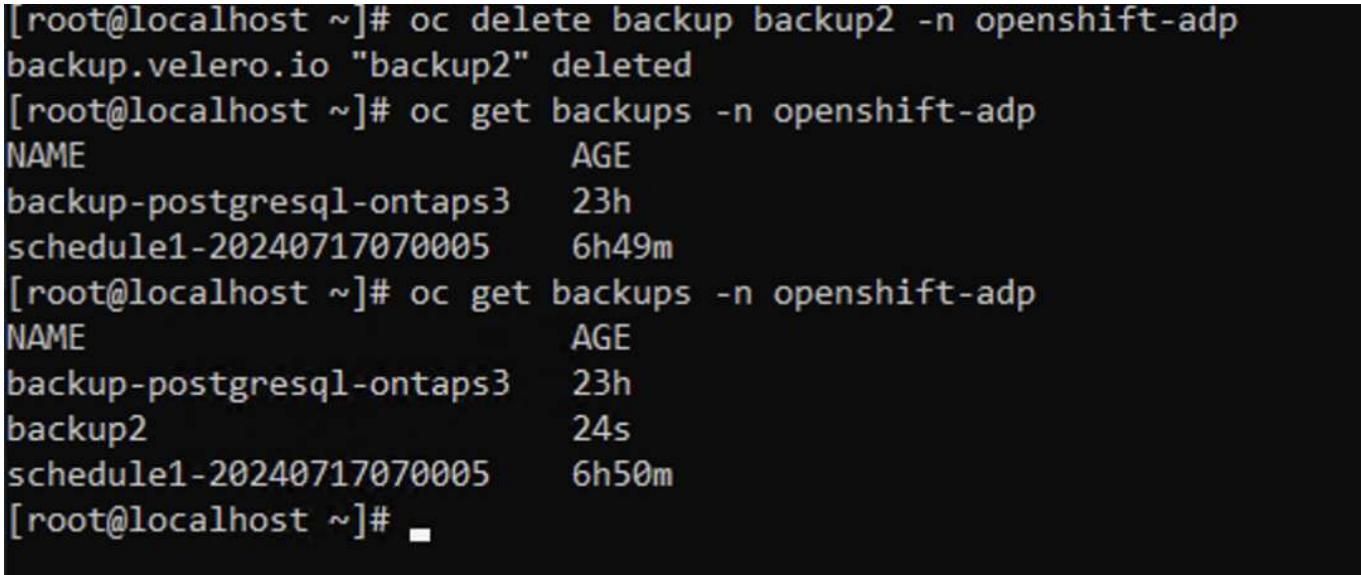

• 如果您想刪除 Backup CR 及相關的物件儲存資料、可以使用 Velero CLI 工具來刪除。 \*\*

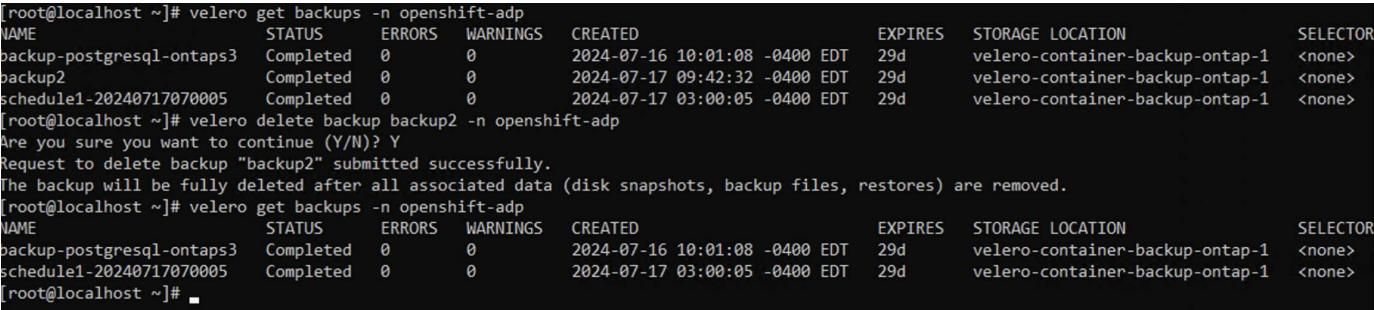

### 刪除還原

### 您可以使用 OC CLI 或 Velero CLI 刪除 Restore CR 物件

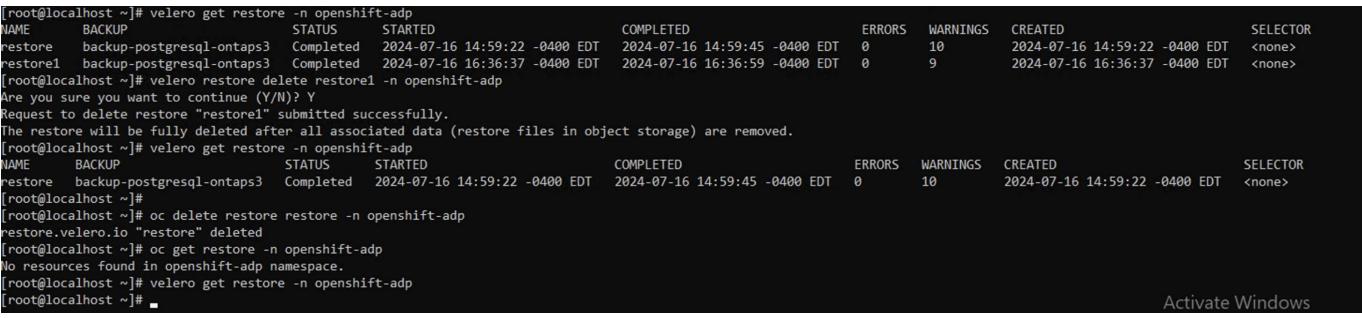

#### 版權資訊

Copyright © 2024 NetApp, Inc. 版權所有。台灣印製。非經版權所有人事先書面同意,不得將本受版權保護文件 的任何部分以任何形式或任何方法(圖形、電子或機械)重製,包括影印、錄影、錄音或儲存至電子檢索系統 中。

由 NetApp 版權資料衍伸之軟體必須遵守下列授權和免責聲明:

此軟體以 NETAPP「原樣」提供,不含任何明示或暗示的擔保,包括但不限於有關適售性或特定目的適用性之 擔保,特此聲明。於任何情況下,就任何已造成或基於任何理論上責任之直接性、間接性、附隨性、特殊性、懲 罰性或衍生性損害(包括但不限於替代商品或服務之採購;使用、資料或利潤上的損失;或企業營運中斷),無 論是在使用此軟體時以任何方式所產生的契約、嚴格責任或侵權行為(包括疏忽或其他)等方面,NetApp 概不 負責,即使已被告知有前述損害存在之可能性亦然。

NetApp 保留隨時變更本文所述之任何產品的權利,恕不另行通知。NetApp 不承擔因使用本文所述之產品而產 生的責任或義務,除非明確經過 NetApp 書面同意。使用或購買此產品並不會在依據任何專利權、商標權或任何 其他 NetApp 智慧財產權的情況下轉讓授權。

本手冊所述之產品受到一項(含)以上的美國專利、國外專利或申請中專利所保障。

有限權利說明:政府機關的使用、複製或公開揭露須受 DFARS 252.227-7013(2014 年 2 月)和 FAR 52.227-19(2007 年 12 月)中的「技術資料權利 - 非商業項目」條款 (b)(3) 小段所述之限制。

此處所含屬於商業產品和 / 或商業服務(如 FAR 2.101 所定義)的資料均為 NetApp, Inc. 所有。根據本協議提 供的所有 NetApp 技術資料和電腦軟體皆屬於商業性質,並且完全由私人出資開發。 美國政府對於該資料具有 非專屬、非轉讓、非轉授權、全球性、有限且不可撤銷的使用權限,僅限於美國政府為傳輸此資料所訂合約所允 許之範圍,並基於履行該合約之目的方可使用。除非本文另有規定,否則未經 NetApp Inc. 事前書面許可,不得 逕行使用、揭露、重製、修改、履行或展示該資料。美國政府授予國防部之許可權利,僅適用於 DFARS 條款 252.227-7015(b) (2014年2月) 所述權利。

商標資訊

NETAPP、NETAPP 標誌及 <http://www.netapp.com/TM> 所列之標章均為 NetApp, Inc. 的商標。文中所涉及的所 有其他公司或產品名稱,均為其各自所有者的商標,不得侵犯。